# ONLINE RECORDS REQUEST

Atlantic Technical College has partnered with Parchment, a leader in eTranscript exchange to send transcripts and documents electronically, securely, and confidentially.

#### **Features**

- 24 hours/7 days a week online access.
- 2-to-3-day processing time.
- Secure and confidential document transfer.
- Track the status of your request.
- View saved copies of requested records.

### **Pricing**

| Type of Request                        | Cost                                    |
|----------------------------------------|-----------------------------------------|
| Current Student                        | \$10.00 per document type (1st is free) |
| Alumni                                 | \$10.00 per document type               |
| Third Party Enrollment<br>Verification | \$25.00 per document type               |
| Additional Fees Surcharge              | \$2.75 USPS Domestic                    |
| for Domestic Delivery                  | \$30.00 FedEx Domestic                  |
| Additional Fees Surcharge              | \$5.50 USPS International               |
| for International Delivery             | \$58.00 FedEx International             |

#### **Archived Records**

Records from 2004 or prior must be requested from Records Retention. Call 754-321-3150 or visit browardschools.com/transcripts.

#### High School Records (including Transcripts)

To obtain your high school records and transcripts, please contact the high school you graduated from.

Atlantic Technical High School students and graduates must request their records and transcripts directly from the School (call 754-321-5300 for more information). Do not send your request via Parchment.

ATLANTIC TECHNICAL COLLEGE & parchment

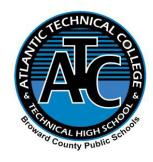

Atlantic Technical College Office of Student Affairs 754-321-5200

Request Records

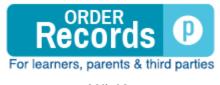

(Click)

Resources

How to Place Your Order Video (click)

How to Contact Support & Track Your Order Video (click)

What is Parchment?

Overview Flyer

(See Next Page)

Rev. 3/23 AG/pp Orig. 6/21 STC/ME

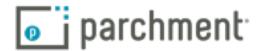

### **Parchment**

The simple online way to **Request, Send, and Store Transcripts**. Including powerful tools to research colleges and find the right fit for you.

**Request & Send Transcripts** 

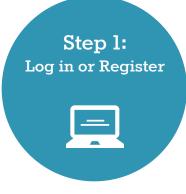

- 1. Sign in at <u>www.parchment.com</u>
- 2. Click **Sign Up** to log in or register your account

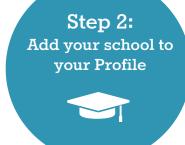

- 1. Click Get Started
- 2. Add your School

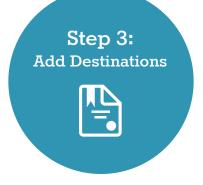

- Select Destinations such as colleges, NCAA, Common Application, or yourself
- 2. Review Destinations

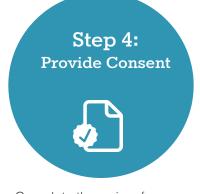

- 1. Complete the waiver form.
- 2. Complete the Transcript
  Authorization form by eSigning

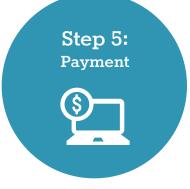

 Provide debit/credit card payment if there are any fees

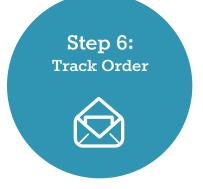

 The status of your request will be emailed and updated in your Parchment.com Account

# More than 3 Million students use Parchment to send Transcripts

Turn Credentials into Opportunities

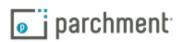